# Macrotone Issue Tracker Customisation Guide

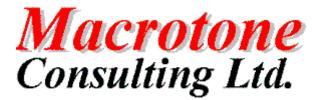

Geoffrey S. Chapman, Macrotone Consulting UK Ltd.

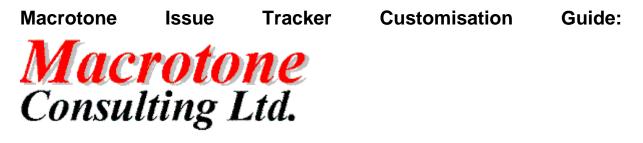

by Geoffrey S. Chapman

Publication date March 2015 Copyright © 2012, 2015 Macrotone Consulting Ltd, All rights reserved.

#### Abstract

This book covers the customisation of the Macrotone Issue Tracker component which allows one to control issues or problem reports on a Joomla!<sup>TM</sup>-powered web sites.

Permission is granted to copy, distribute and/or modify this document under the terms of the GNU Free Documentation License, Version 1.3 or any later version published by the Free Software Foundation; with no Invariant Sections, no Front-Cover Texts, and no Back-Cover Texts. A copy of the license can be found on-line at http://www.gnu.org/licenses/fdl.html.

### **Table of Contents**

| Preface                                  | vi  |
|------------------------------------------|-----|
| I. Macrotone Issue Tracker               | . 1 |
| 1. Overview                              | 3   |
| 2. Design                                | 4   |
| Planning and Analysis                    | 4   |
| Planning and Project Analysis            | . 4 |
| 3. Installation                          | 5   |
| 4. Language Overrides                    | 6   |
| 5. Project Names                         | 8   |
| 6. Issue Types                           | 9   |
| 7. Message Templates                     | 10  |
| Messages and Notifications               | 12  |
| Use of Custom Field tags                 | 14  |
| SMS templates Overrides                  | 15  |
| Common message template changes          | 15  |
| 8. Template Overrides                    | 16  |
| 9. Custom Fields                         | 20  |
| Custom Fields                            | 20  |
|                                          | 20  |
| 10. CSS Styling                          | 21  |
| Blue theme CSS styling                   | 23  |
| Alternative 'greenish' theme CSS styling | 25  |
| Spearmint flavoured style.               | 27  |
| List Row colouring                       | 29  |
| Front End form                           | 30  |
| Back End styling                         | 30  |
| Bootstrap CSS                            | 30  |
| II. Appendices                           | 31  |
| A. GNU General Public License version 3  | 33  |
| B. GNU Free Documentation License        | 43  |
|                                          |     |

## List of Figures

| 4.1. Extension Language Manager Overrides                   |
|-------------------------------------------------------------|
| 4.2. Extensions Language Manager Overrides: Edit screen     |
| 4.3. Language Manager Overrides: Edit screen                |
| 4.4. Language Manager Overrides: Edit screen (2)            |
| 4.5. Language Manager Overrides: Display example            |
| 7.1. Message Listing 10                                     |
| 7.2. Message Template Edit (1) 10                           |
| 7.3. Message Template Edit (2) 11                           |
| 7.4. Sample CSS applied to message template 12              |
| 8.1. Template Manager Overrides: Templates screen 16        |
| 8.2. Template Manager Overrides: Customise Templates screen |
| 8.3. Template Manager Overrides: Edit screen 17             |
| 8.4. Template Manager Overrides: Issue Tracker views 17     |
| 8.5. Template Manager Overrides: Form Edit screen 17        |
| 10.1. Item without fieldDiv styling 22                      |
| 10.2. Item with fieldDiv styling 22                         |
| 10.3. Blue theme CSS styling 25                             |
| 10.4. Alternative theme styling 27                          |
| 10.5. Spearmint theme styling 29                            |

## List of Tables

| 7.1. | Email templates.                                               | 12 |
|------|----------------------------------------------------------------|----|
| 7.2. | Email template tags usable in generated notification messages. | 13 |
| 7.3. | Email template custom field tags - typical output.             | 14 |

# Preface

#### Joomla

**Issue Tracker** 

Component

| Author:  | G S Chapman                |
|----------|----------------------------|
| Date:    | 3 <sup>rd</sup> March 2015 |
| Version: | 1.0.0                      |

#### **DOCUMENT HISTORY**

| Version | Date       | Changed By: | Remarks                                                                            |
|---------|------------|-------------|------------------------------------------------------------------------------------|
| 1.0.0   | 03/03/2015 | G S Chapman | New customisation guide originally written for release 1.6.6 but generally usable. |

#### PURPOSE OF DOCUMENT

This documentation describes the customisation possible with the Joomla Issue Tracker component by Macrotone Consulting Ltd.

Originally written with release 1.6.6 in mind it is generally usable for most versions since it is not specifically version orientated.

# Part I. Macrotone Issue Tracker

### **Table of Contents**

| 1. Overview                              | 3  |
|------------------------------------------|----|
| 2. Design                                | 4  |
| Planning and Analysis                    |    |
| Planning and Project Analysis            | 4  |
| 3. Installation                          | 5  |
| 4. Language Overrides                    | 6  |
| 5. Project Names                         | 8  |
| 6. Issue Types                           | 9  |
| 7. Message Templates                     | 10 |
| Messages and Notifications               | 12 |
| Use of Custom Field tags                 | 14 |
| SMS templates Overrides                  | 15 |
| Common message template changes          | 15 |
| 8. Template Overrides                    | 16 |
| 9. Custom Fields                         | 20 |
| Custom Fields                            | 20 |
|                                          | 20 |
| 10. CSS Styling                          | 21 |
| Blue theme CSS styling                   | 23 |
| Alternative 'greenish' theme CSS styling | 25 |
| Spearmint flavoured style.               | 27 |
| List Row colouring                       | 29 |
| Front End form                           | 30 |
| Back End styling                         | 30 |
| Bootstrap CSS                            | 30 |

## **Chapter 1. Overview**

This document concentrates upon the customisation of the Joomla Issue Tracker component for Joomla! 2.5/3.x. The completed Issue Tracker component is available on the Macrotone Consulting Ltd Website:

http://www.macrotoneconsulting.co.uk/index.php/Macrotone/joomla-extensions.html

Wikipedia defines an Issue Tracking system (ITS, trouble ticket system, support ticket or incident ticket system) as a Computer Software package that manages and maintains lists of Issues (computers), as needed by an organisation. Issue tracking systems are commonly used in an organisation's Customer Support / Call Centre to create, update, and resolve reported customer issues, or even issues reported by that organisation's other employees. An issue tracking system often also contains a Knowledge Base containing information on each customer, resolutions so common problems, and other such data. An issue tracking system is similar to a "bug tracker", and often, a software company will sell both, and some bug trackers are capable of being used as an issue tracking system, and vice versa. Consistent use of an issue or Bug Tracking System is considered one of the "hallmarks of a good software team".

This implementation is suitable for a small or medium sized organisation to record and efficiently respond to reported problems / issues.

Where ever possible the development tries to lever the supplied features provided in the Joomla core. This enables the same 'look and feel' as supplied by the standard Joomla components, ensuring user familiarity and making for easier implementation.

## **Chapter 2. Design**

The design criteria used for the component included the possibility of being able to configure the component such that it might be used in various way for different purposes.

For example whilst the component as installed provides a mechanism for recording and reporting problems typically associated with a software products or a software service this would not be suitable for say a solicitors who would want to record ongoing problems with a property transaction. Terms such as 'Issue' may or may not have any specific meaning in the context for which they are used.

One of the criteria in the design was to make use of as much of the supplied Joomla functionality and provide familiarity of use with the standard Joomla components. In this way we can also make use of Joomla functionality to permit 'localised' changes to the component and this permit its wider usage in a variety of situations.

## **Planning and Analysis**

We are obviously not fully conversant with all the possible intended usages or of the specific terms associated with each usage, so it is necessary for the site or installer to make a plan with all of the various steps involved in modifying/changing the component as it is intended to be used upon a site.

### **Planning and Project Analysis**

The first action is to define the requirements. These are then used to decide the various parts of the component that it is desired to modify.

The prime criteria is to define the 'project' or 'category' criteria. This is the top level 'container' or 'folder' to which all of the individual 'problem reports' or 'issues' are contained.

An example might be that a 'Solicitors' usage would be very different from that of a 'Hardware systems repairer'. Both would however require to track various 'concerns/problems' but the terms that would be used are very different.

At a minimum it is necessary to know the specific terms that one wishes to replace. So for example if one were to wish to use the term 'category' instead of 'Project' we would require to replace all strings containing the terms 'project' and 'projects' (the plural) with the terms 'category' and 'categories'.

Upon installation the site language files are placed in the language/en\_GB/com\_issuetracker.ini in the main site directory. The administration language files are contained in the administrator/lanagues/ en\_GB/com\_issuetracker.ini and com\_issuetracker.sys.ini files which are located under the administrator/langage/en\_GB directory. It is these files that one would need to inspect to determine which strings are to be replaced. If we are only interested in changing the front end of the site it is the site language file that we would replace.

#### Note

If a foreign language is being used on the site. i.e. The en\_GB is not the site default, then the strings would be in their own specific language file directory.

#### Important

There are already a number of language translations available for the component and available upon the company web site. Some of these are incomplete and may require some further work by the site administrator.

# **Chapter 3. Installation**

The Issue Tracker component installs in the standard Joomla manner and after installation this is where the configuration starts. If installed in the standard manner and the mechanisms described in this document have been followed, any changes made upon a site would have been preserved over a component upgrade so they would not need to be performed again.

Using localised changes is very easy and is described in more detail in the following chapters.

Never ever perform an uninstall before a component upgrade as any changes that may have been made, can not be guaranteed to be retained.

If is assumed that the reader is reasonably familiar with Joomla administration.

## **Chapter 4. Language Overrides**

We are obviously not conversant with all of the possible needs, so the guide has to be slightly generic in its approach, but the following are some general guidelines. We are not concerned with the creation of 'new' language sets but merely with the creation of a few strings to replace some of those that already exist that do not meet our current need.

Some of the front end 'labels/titles' may require changing and this is also relatively easily achievable.

It is not possible to determine from the email address where the site is located. It is possible that the default language is not English and there may already be a fully converted language pack available. If not there are a few partial language packs which may or may not require completing. This is not something that we ourselves can complete since the chances our knowing the language is virtually zero. We would create language overrides for any 'strings' that one requires changing.

To change text in core Joomla or in an extension (other than installing a new language) it is advised to perform a language override in Joomla. To do this one needs to go into the admin backend then in the menu under "Extensions" click on "Language Manager".

Then on the sub menu on the page one comes to click on "Overrides" as shown in the image below.

#### Figure 4.1. Extension Language Manager Overrides.

Click on "New" in the toolbar. Here one can change any string in Joomla. One can use the box on the right to search for a string that appears in the front end. Or if one knows the constant one wishes to override one can immediately enter that in the box on the left-hand-side.

Once one has string it is entered into the "Language Constant" box on the left of the screen. Then type in the textarea beneath the text one wants to display. Once this is done, click "Save and Close" and then repeat the previous step for each of the strings there is a need to override.

#### Figure 4.2. Extensions Language Manager Overrides: Edit screen.

This may seem like a hard way of doing it rather than simply editing the language string files - but the advantage is that when one performs an update an extension/Joomla these strings won't get overwritten and generally, it's easier to do it this way once than it is to do it every time Joomla/the extension gets updated and having to edit the .ini file again.

How do language overrides work:

When first used Joomla will create an 'overrides' folder under the language folder upon the site. It then creates a file named zz-ZZ.override.ini within that folder, where zz-ZZ is the language criteria. i.e en-GB for an English translation. By using this mechanism when a component or Joomla is updated the contents of this file will remain unchanged.

Most of the time one will want to overwrite the default language strings. The quickest way is to click on the button New, which brings one to a screen where one enters the desired string to override and the desired value. A language string consists of two parts, a constant and a value. If we know the names and values we can insert them into the field on the left of the screen.

#### Figure 4.3. Language Manager Overrides: Edit screen.

If we do not know the value we can search for the value and then change it.

#### Figure 4.4. Language Manager Overrides: Edit screen (2).

We have specifically illustrated changing a 'ISSUE TRACKER' string above, and when we refresh our front end screen we can immediately see that the change has taken effect.

#### Important

If there is any form of site or browser cache in use then it may be necessary to flush these cache's before the change may be seen.

#### Figure 4.5. Language Manager Overrides: Display example.

#### Aside

For those sites that already have performed custom language translations, then it would be possible to retain these changes by copying the changes directly into the overrides file itself prior to upgrading the component. In this way one preserves the changes already made. It is assumed that there are suitable backup copies available in case there is a problem.

#### Important

It is possible to directly edit the language override file but if this is done, then care has to be taken to ensure that the structure of the file is retained. No syntax errors are permitted, since if there are any errors if is possible that the whole file will be apparently ignored, and NONE of the changes may be visible.

The use of this feature seems to be the perfect way for a site to create 'language overrides' (and also create custom language strings). They provide the ideal way to change the existing translations or to create ones own and insert them with php anywhere in the site webpages. Now when updating Joomla or even component there is no worry about loosing the changes, because they are saved in a separate file. It is a great addition when using template, module or component overrides.

# **Chapter 5. Project Names**

The component uses the name 'project' to describe which some may prefer to be named 'categories. It is not unexpected that in our solicitor example these might better be named contracts. These may be have a year as a sub project: i.e. Site A with sub projects 2014, 2015 2016 etc., or alternatively the year could be part of the 'project name'. i.e. 'Site A 2015' so each contract is an individual 'project'.

An alternative might be that each 'contract' type has a specific 'contract number' or 'client name'. In all up to ten sub levels are configurable which should be sufficient for most (any?) installation.

Issues may only be 'private' in that only the 'raiser' and the site administrators (and assignees) would be able to see them. There may/would probably be a few 'public' (generally viable) issues.

It is also possible that only registered' users/members to be able to open/update their own 'issues'.

# **Chapter 6. Issue Types**

As installed there are a number of defined Issue types supplied. These may or may not be suitable for the particular installation.

One can choose to delete the supplied values, however it is probably easier to just 'unpublish' them and create any new values that are desired.

Issue types are associated with specific 'projects' so it is possible to have different types for each individual 'project; if it is so desired.

If published the issue types will be visible in the site front end for a selected 'project'.

It seems likely that one would desire their own set of 'issue types', what these would be would depend upon the specific site requirements. [Current types such as 'defect' 'documentation' etc., may not be applicable.]

Remember to specific the component option for the required 'default issue type' that is assigned if the user chooses not to select one of those presented or if the issue type is not displayed to the user.

# **Chapter 7. Message Templates**

Templates are provided for the sending of messages (notifications) from the component. Generally they are mainly used for email notifications, but there are also some specific SMS templates. The templates are accessed from the back end of the site from the component Message (Email) tab.

#### Figure 7.1. Message Listing

| Jssue Tracke         | er - Email                       | CO 💋 🚱 O                                           | Archive Che |     | AB<br>Options  | Hel |
|----------------------|----------------------------------|----------------------------------------------------|-------------|-----|----------------|-----|
| control Panel Issues | People Projects Priorities Roles | Statuses   Types   Email   Support   Documentation |             |     |                |     |
| ilter. Searc         |                                  |                                                    |             |     | - Select State |     |
| 3                    | Email Types 🛓                    | Description                                        | Published   | Ore | fering         | 11  |
|                      |                                  |                                                    |             |     |                |     |
|                      |                                  | Admin - Iosue closure                              | 0           | 0   | 1              |     |
| admin_close          |                                  | Adm - Issue closure Adm - Issue Resage             |             |     |                |     |
| admin_close          |                                  |                                                    | ٢           | 0   | 1              |     |
| admin_close          |                                  | Admin - New Insue Message                          | 0           | •   | 0              |     |

Email and SMS generation is controlled via the configuration options, and makes use of the message types as show in the figure above. The 'email type' (message\_type) name is hard coded into the component, but all other settings are configurable by the administrator. The description field as suggested by its name provides a descriptive explanation of the purpose of the email type.

The message type name is important since it has to be unique and is used within the code to initiate the sending of the specific email type. Additional message types are likely to be introduced in latest releases.

| Issue Tracker: [EDIT]                                                                                                    |                                                                | Save                                                       | Save & Close | Bave & New | B<br>Save as Copy | Close |
|----------------------------------------------------------------------------------------------------|----------------------------------------------------------------|------------------------------------------------------------|--------------|------------|-------------------|-------|
| Details<br>Email type * store<br>Subject * tone (soce (Cosed)<br>Description *<br>Toole Eded)<br>For themy * Fort soc * * * * * * * * * * * * * * * * * * * | Audit Information<br>Created by<br>Modified on.<br>Modified by | 2012-07-16 16 4<br>macedmin<br>2012-07-17 15-1<br>macedmin |              |            |                   |       |
| Path: p                                                                                                    | Vords: 4                                                       |                                                            |              |            |                   |       |

#### Figure 7.2. Message Template Edit (1)

The figure above illustrates the top of the 'message template edit' screen. The subject field reflects message subject field that is presented in the generated messages. Of more importance is the actual body of the message which is shown in the figure below. The body makes use of HTML codes, as the generated message is in HTML format. Consequently it is possible to make the text as attractive and detailed as is required.

The details of the issue are inserted into the message body by the use of 'tags'. These tags are substituted into the message body prior to sending.

#### Figure 7.3. Message Template Edit (2)

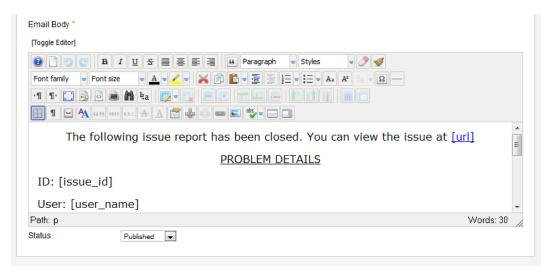

Tags are entered by using the words identified in the Email Template Tags table below surrounded by braces. The tags must be entered in lowercase letters otherwise they will not be recognised. Tags can be used in the subject field or in the body of the email. There is no limit to the number of tags that can be used and a tag may be used more than once, although this is often not required.

As supplied the message templates are very basic in that they do not contain any form of formating. This does not mean however that they can not be formatted by adding any required CSS that may be required by a site. On our own site we have added some simple CSS rules which are illustrated below for a user notification upon a new issue being created:

```
<div style="background-color: #e0e0e0; padding: 10px 20px;">
<div style="background-color: #f9f9f9; border-radius: 10px;</pre>
padding: 5px 10px;">
<div style="height: 50px;">
<h3><img style="float: right;" alt="macrotone" src="images/
macrotone.png" height="72" width="200" />Issue Tracker Issue
Notification</h3>
</div>
Thank you for submitting your issue.
You can view or update [requires login] the issue at: [url]
<span style="text-decoration: underline;"></span>
<span style="text-decoration: underline;">ISSUE DETAILS</span></
p>
ID: [issue_id]
User: [user_name]
Date: [startdate]
Title: [title]
<span style="text-decoration: underline;">DESCRIPTION</span>
[description]
</div>
</div>
You are receiving
this email message because you (or someone on your behalf) has
indicated you are the
identifier of issue [issue_id] against the [project] project on
<em>macrotoneconsulting.co.uk</em>.
Powered
by
```

<a href="index.php/Macrotone/issue-tracker-component.html" style="color: #ccf; text-decoration: none;">Macrotone Issue Tracker System</a>

The effect of applying the above CSS to the message template is shown below:

#### Figure 7.4. Sample CSS applied to message template.

The above is a sample only and the site administrator will wish to modify the template to best suit the needs of the specific site. It does however serve as an example of the very simple changes that can be made to 'improve' the look of the notifications.

## **Messages and Notifications**

A number of templates have been provided to be used for generation of the email and SMS messages which are sent when an issue is opened, closed or updated. An update is considered to be any change where the issue state is not 'open', or 'closed'. These states are defined in the component parameters. This information builds upon the details provided in the User Guide.

There are also a few miscellaneous templates used for specific tasks.

| Name         | Notes                                                                                                    |
|--------------|----------------------------------------------------------------------------------------------------|
| ass_close    | Used when sending an email message indicating an issue assigned to the email recipient.                                                                                                    |
| ass_new      | Used when sending an email message to the issue assignee when an issue is assigned to the email recipient.                                                                                                    |
| ass_update   | Used when sending an email message indicating an issue update to the issue assignee.                                                                                                    |
| user_close   | Used when sending an email message to the issue assignee when an issue is assigned to the email recipient.                                                                                                    |
| user_new     | Used when sending an email message to the issue identifier when the issue is opened.                                                                                                    |
| user_update  | Used for sending an email message to the issue raiser when the issue is updated.                                                                                                    |
| admin_close  | Used when sending an email message indicating an issue closure to the issue system administrators.                                                                                                    |
| admin_new    | Used when sending an email message to the issue administrators when an issue is initially created.                                                                                                    |
| admin_update | Used when sending an email message indicating an issue update to the issue administrators.                                                                                                    |
| sms_close    | Used when sending a SMS message when an issue is closed. The same<br>template is used irrespective of recipient due mainly to the limitation of the<br>size of the message that may be send.                  |
| sms_new      | Used when sending a SMS new message when an issue is initially created.<br>The same template is used irrespective of recipient due mainly to the limi-<br>tation of the size of the message that may be send. |
| sms_update   | Used when sending a SMS update message to a recipient. The same tem-<br>plate is used irrespective of recipient due mainly to the limitation of the size<br>of the message that may be send.                  |

#### Table 7.1. Email templates.

| Name       | Notes                                                                    |
|------------|--------------------------------------------------------------------------|
| auto_close | Used when sending an email message indicating an issue closed by the au- |
|            | to-close cron system to the issue originator/creator.                    |

The templates make use of substituted values where the details associated with the specific issue referred to in the message. The supplied email templates are larger than those supplied for SMS messages, mainly because SMS messages tend to be shorter and more concise that email messages.

The tags are represented by the string name indicated in the table below surrounded by square braces '[]'.

The template once updated with the specific issue values is then amended by adding the header detail and trailing detail as specified in the component options.

 Table 7.2. Email template tags usable in generated notification messages.

| Name              | Source                                                                                                    |  |
|-------------------|----------------------------------------------------------------------------------------------------|--|
| url               | Hard coded in routine. The URL to use for appending to the site name t provide a link to the specific issue.                                                                                                    |  |
| issue_id          | The alias of the issue (issue number).                                                                                                    |  |
| title             | The issue summary (or title) for the issue.                                                                                                    |  |
| description       | The issue description field.                                                                                                    |  |
| user_name         | The name of the user who identified (or raised) the issue, if not specified. If<br>a guest user raised the issue then their details will have been captured and<br>will be used, other wise the user identified as opening the issue will be used. |  |
| user_email        | The email address of the user who raised the issue. See user_name above.                                                                                                    |  |
| user_fullname     | The full name of the user who raised the issue. See user_name above.                                                                                                    |  |
| progress          | The details of the progress field of the issue.                                                                                                    |  |
| project           | The name of the project to which the issue is attributed.                                                                                                    |  |
| priority          | The priority associated with the issue.                                                                                                    |  |
| startdate         | The date when the issue was identified.                                                                                                    |  |
| closedate         | The date when the issue was closed.                                                                                                    |  |
| assignee_fullname | The full name of the person who is assigned to work the issue.                                                                                                    |  |
| assignee_email    | The email address of the person assigned to work the issue.                                                                                                    |  |
| assignee_uname    | The username of the person assigned to work the issue.                                                                                                    |  |
| resolution        | The resolution text of the issue.                                                                                                    |  |
| status            | The status of the issue.                                                                                                    |  |

#### Note

All fields should be specified in lower case. Mixed case is not supported currently.

The notifications have a number of inbuilt rules which prevent emails from being sent in certain circumstances. They are briefly:

- An assignee email is not generated if the assignee is the one creating the issue.
- Issue administrators are not sent emails if an issue administrator is creating an issue.
- If an issue administrator is closing an issue then no issue administrators are not sent an email.
- If an assignee is closing or updating an issue they are not sent an email.

• If an issue administrator is updating an issue, then issue administrators are not sent emails.

### **Use of Custom Field tags**

Release 1.6.7 introduced the ability to specify tags such that custom fields can be inserted into out going message notifications.

The mechanism is to place a tag in the email template such as [CFIELDx] where x is the id (number) of the custom field. When discovered the tag in the template is replaced with the 'field name' followed by a colon, a space and then the specified field value. For 'header' custom field types only the custom field name is inserted into the template.

#### Note

The tag used for custom fields is in upper case, NOT lower case which is the situation for the general tags. This is deliberate and intended to make them 'stand out' in the template.

Only custom field ids that are part of a group that is associated with the project, for which the issue is associated are valid for insertion into a message template.

If an invalid custom field identifier is specified, as would be the situation were the wrong or an invalid custom field id is used, then the entire custom field tag is removed from the outgoing notification. An informative message is inserted into the component log notifying the system of this situation. By clearing out the invalid tag we ensure that the outgoing message is 'clean'. This also enables the use of the same email template with different projects, for which different custom fields may apply.

#### Note

We have chosen to only implement the use of tags in the body section of the message. The limitation on the length of a message header, means that it is unlikely that one would wish to place custom fields into the message header.

See RFC 2822, section 2.1.1 states:

There are two limits that this standard places on the number of characters in a line. Each line of characters MUST be no more than 998 characters, and SHOULD be no more than 78 characters, excluding the CRLF.

Note also that some email systems enforce a lower limit upon the subject length.

| Tag      | Output example        | Notes                                                                                                    |  |  |
|----------|-----------------------|----------------------------------------------------------------------------------------------------|--|--|
| CFIELD1  | Product Details       | This is a sample cf header field. [This is one of the default provided field.]                                                                                                    |  |  |
| CFIELD5  | Database Type: MySQL  | This is a sample cf radio field. [This is one of the default provided field.]                                                                                                    |  |  |
| CFIELD6  | Database Version: any | This is a sample cf text field. [This i one of the default provided field.]                                                                                                    |  |  |
| CFIELD24 | DDDDD: 2015-02-19     | This is a sample of date field. We chose a name of DDDD for simplicity.                                                                                                    |  |  |
| CFIELD25 | EEEE: Second, Third   | This is a sample checkbox field -<br>multiple selection. Note we separate<br>values by a comma. We chose a name<br>of EEEE and provided three possible<br>values of which we selected two. |  |  |

#### Table 7.3. Email template custom field tags - typical output.

| Tag      | Output example | Notes                                                                                                    |
|----------|----------------|----------------------------------------------------------------------------------------------------|
| CFIELD10 |                | Output when an invalid field id i<br>provided. Note that this is blank! Of<br>our test system this id is not used so<br>we ensured that it was not valid.                |
| CFIELD27 | Select: BBBBB  | This is a sample cf select field. W<br>chose a name of 'Select', with possi<br>ble selected values of AAAA, BBBI<br>and CCCC, of which we chose th<br>centre BBBB value. |

## SMS templates Overrides

As mentioned earlier despite the earlier Email name, there are also a few templates used for SMS notifications. The SMS templates are much shorter due to the restrictions usually due to the limitations imposed by the SMS providers. A message size of 160 characters is common for a lot of the SMS message providers. A component parameter permits a size limit to be specified (default 160), beyond which the message is truncated.

#### Note

An SMS message is built up by prefixing the message subject in front of the message body, so there is nothing to be gained by specifying the same 'tag' in both. The reasoning is that unlike with an email message there is no specific 'subject' for a SMS message, so it becomes part of the message itself.

#### Important

The short nature of SMS messages and the devices upon which they are displayed means that it is probably not worth while spending too much time modifying the SMS templates since they are very likely to be truncated anyway, most probably by the SMS sender.

## **Common message template changes**

One change that is commonly made by a site administrator is to add the Assignee details to the administrator message upon the opening of an issue. This has not been included as a default due to prior expressed preferences.

#### Note

It is not expected that the progress tag will be used in the email subject header.

It is also extremely unlikely that a progress tag would be included in a SMS message body either, since this is one easy way to exceed the SMS message length limitation. When a SMS message exceeds the specified length it is truncated and a message inserted in the component log, if logging is enabled.

#### Important

It is expected that some sites will wish to change the text of the messages into their own language. This is perfectly acceptable, only **DO NOT** change the message type since this would result in the email template not being found and hence no message of that type would be sent.

## **Chapter 8. Template Overrides**

The area where most work would be required would most likely be where one wishes to change the default front end layout. This is going to be very dependant upon what front end template that is being using. As distributed the front end layout work with the supplied Joomla templates (protostar or beez3) but these may not be sufficient for use with all templates on all sites. If not then there would be a need to create specific template overrides.

If there is ever a need to change something in a core Joomla file, such as the layout, heading tags, etc., their is a proper way to approach this. If one alters the core files you run the risk of breaking the site if done improperly and if one upgrades the version of Joomla, this file is overridden. The same logic applies if one wishes to change a non-core component/module/plugin file.

One needs to copy the original php file from the main directory location and place the copy into the proper place in your template directory. The correct directory structure for your override file is:

TEMPLATE\_NAME/html/EXTENSION\_NAME/VIEW\_NAME/FILE\_NAME.php

So for example if one wanted to override the core file that controls the way an article is laid out, one would copy the original into the new directory inside the directory of site template files and edit it from there. Say for example we are using the protostar template. Use the following structure:

```
Original File location:
JOOMLA_ROOT/components/com_content/views/article/tmpl/
default.php
Override File Location:
```

```
JOOMLA_ROOT/protostar/html/com_content/article/default.php
```

In our example we are concerned with possibly changing the form output for the Issue Tracker component.

```
Original File location:
     JOOMLA_ROOT/components/com_issuetracker/views/form/tmpl/
edit.php
Override File Location:
     JOOMLA_ROOT/protostar/html/com_issuetracker/form/edit.php
```

### Joomla 3 does all the work

Pull the Extensions menu down, click on Template Manager Extensions -> Template Manager

One will come to a chart of the templates that are installed on the site. The columns are Style, Default, Location, Template and ID

#### Figure 8.1. Template Manager Overrides: Templates screen.

There will always be at least two templates where the Default star is filled in, one is your Administrator Template, whilst the other is the Site Template. There may well be more available as it is dependent upon the site administration.

Click on the name of the default site template in the Template column.

This brings one to the Template Manager: Customise Template screen.

#### Figure 8.2. Template Manager Overrides: Customise Templates screen.

Click on the Create Overrides tab.

#### Figure 8.3. Template Manager Overrides: Edit screen.

We are assuming that one has done their research and know what file they wish to override and how to edit the file to accomplish their goals.

We will assume that we wish to change the Issue Tracker form layout. Click on com\_issuetracker and all of the views for that component will be displayed.

#### Figure 8.4. Template Manager Overrides: Issue Tracker views.

Click on Form, and after a moment, one should get a green box on top that says that the Override was created and the path to that file. This file will be place in the /templates/TEMPLATE\_NAME/ html/ directory.

Click on the Editor tab.

#### Figure 8.5. Template Manager Overrides: Form Edit screen.

Click on the html folder in the left hand column.

This will open up to the existing sub-folders.

For our example of wishing to edit the Form layout, click on com\_issuetracker -> form -> edit.php.

Keep in mind that this is a copy of the file. If one totally messes it up, one can simply delete the file from this directory, and Joomla will go back to using the original core file.

We ourselves have recently been 'playing' with a new 'Bootstrap v3' template for the front end of our site. This involved use creating a set of template overrides for our Issue Tracker component and some of the details are provided below.

Joomla has long had the ability to create Template Overrides, which are modifications to the Joomla components or modules. This permits changes to be made upon a 'local site' basis without the need to change or hack the supplied code.

We are primarily concerned with the Issue Tracker component and we have tried hard to produce front end displays of Individual Issues and of the Issue Entry form that would be usable in the majority of installations. However the differences between the various template used on sites are many and vast, and it is almost inevitable that they will not be suitable for everyone. This was indeed the situation we discovered ourselves when using a BootStrap template for the site.

The mechanism for creating a template override is as described above. Changing of the files themselves does however require a little PHP knowledge. The first thing is to identify the files that we wish to change. In our case we were aware that it was the template fields for the front end 'itissues' and 'form' views. These files are located in the directories:

components/com\_issuetracker/views/itissues/tmpl

components/com\_issuetracker/views/form/tmpl

We created copies of all of the files located in these two directories into our template html folder and use the same structure that it has in our component. In this case, it will be: html/com\_issuetracker/

form/\*.php and html/com\_issuetracker/itissues/\*.php. (Note that we didn't need the view or the tmpl folder here).

Having copied our files, and there are several in each folder we are ready to start changing them.

As mentioned above, making changes here requires basic PHP knowledge, but one will notice that simple changes are also achievable by applying simple logic and identifying the tags used in the HTML generated from Joomla.

The changes one wants to make will obviously depend upon what one is trying to achieve, but here are a few changes that we have made.

```
a) The use of
```

```
<div class="clr">
```

in the files doesn't work in BootStrap v3, so we change it to read

```
<div class="clearfix">
```

instead. This change ensure that breaks occur at the correct places in the output display, particularly after 'editor textarea' fields.

b) Changes to the div class that surrounds the elements in the form to make use of the BootStrap class equivalents'. We also added layouts for the column widths at the same time.

```
i.e. Instead of:
```

```
<div class="form-group">
   <div class="col-sm-2 control-label">
        <?php echo $this->form->getLabel('alias'); ?>
   </div>
   <div class="col-sm-10" >
        <?php echo $this->form->getInput('alias'); ?>
   </div>
</div><//div>
```

We changed it to be:

```
<div class="form-group">
   <div class="col-sm-2 control-label">
        <?php echo $this->form->getLabel('alias'); ?>
   </div>
   <div class="col-sm-10">
        <?php echo $this->form->getInput('alias'); ?>
   </div>
</div>
</div>
```

These changes go some way to creating a more pleasing output. One can go much further and the limit is really ones own limitation. Once the changes are made all that has to be done is to clear any Joomla cache and browser cache that may be in use and to redisplay the output page. If the result is not ideal then one can choose to re-edit the file(s) again confident in the knowledge that we are not changing the 'base' code in any way.

The advantage to this approach is that when (or if) the component is updated any changes one has made are preserved. Of course if the 'updated' component has changed the 'base' files in any way, such as to introduce a new field, it will be necessary to update our overridden template files, but this in not usually a very frequent change between versions. Unfortunately there is no real solution to this, other that keeping a record of all the changes one has made and checking which files are required in each update. It's also highly recommended that one backs up the website each time one updates the components and Joomla version.

### Aside:

There is one situation which is often forgotten and that is, sometimes if an AJAX mechanism is being used to create 'parts' of a web page, the template overrides will not apply to the part for the page using Ajax. The reason is that the 'page html' is generated 'on the fly' by the server and then presented to the browser. In this case it is the 'code generator' that will require changing. The Issue Tracker component used Ajax to present the 'Custom Fields' feature in the front end forms. The reason is that when an Issue is being entered the project against which the issue is being raised is not known until the information is entered by the customer. Only once they have entered the project details is it possible to know which 'custom fields' need to be presented, to collect any additional information.

We discovered a few peculiarities in the 'standard' output from BootStrap v3 which caused a few 'opportunities for improvement'. The specific problems involve the display of an 'additional label' on textarea fields ( despite the label having a marked style of display:none; ), and a mis-formatting on form 'tooltips'. This was investigated and was not seen when using a BootStrap v2 based template. The reason for the differences (and we mean here the 'peculiarities not the layout etc), that we saw between the BootStrap v3 and BootStrap v2 displays is that the BootStrap v2 template (protostar) is a version modified by Joomla, where as are/were using a 'pure' as released BootStrap v3 version.

## **Chapter 9. Custom Fields**

Custom Fields were added to Issue Tracker to permit the adding of unique fields for an installation and in this way to extend the information captured and displayed to users.

It is highly likely that site customisation will involve the adding of some custom fields to the component. The definition of custom fields is currently covered in the user guide, so will not be repeated in this document. The interested reader is requested to consult that document for the details,

## **Custom Fields**

Custom fields are slightly different from the normal fields in that their display name is composed of a string containing a unique identifier. The text displayed is defined in the definition of the custom field itself, and thus there are no 'strings' in the language file to be found or modified..

All of the custom fields are stored within a single field in the database issues table in JSON format.

The definition of each custom field includes such criteria as:

- field name, field type (i.e. Drop down, Radio, text etc.). The default value the field is to take if not specified. (Null would be acceptable).
- The required optional values if it were a check box or a option list. i.e.. "apple, pear, banana"
- The tool tip text to aid the person entering the details.
- The name of the group to which the custom field applies. (See below).
- Validation rules that might apply to the field?
- Published state of the field (whether to show it or not!)
- Access rules that might apply to the field. (Who to show it to.)

The issue display effectively has a number of 'visible blocks'. i.e. Summary (Title) and Description, a Progress block, and a Resolution block. The custom group effectively becomes an addition display block.

The former 'product details' request on the front end form has been migrated to make use of the custom fields feature, thus enabling the actual usage to be more easily tested and controlled going forward, as well as removing some unnecessary duplication of coding.

There are changes to add additional field(s) added to the issue and project tables to accommodate these Custom Field tables. The issues table accepts one additional field named 'custom\_fields' and the projects table has an additional field named 'customFieldsGroup'.

The display of the custom field types makes a call to the a javascript routine which controls the fields shown upon the screen. Some of the field types have their own unique display of fields, others are adaptable with the ability to add additional criteria. Examples of the latter are the 'select', 'multi-select and 'radio button' field types where a list of possible options can be created. These are added by javascript which runs in the client browser.

Also implemented is the use of AJAX calls within the Issue display in the back end and the 'Raise an Issue form' in the front end which is invoked when the associated Project is selected by the raiser/editor and/or changed from that which is currently defined or is the default.

Changes to the display of specific custom fields is possible but is not for the faint hearted as it involves changes to the Ajax called routine in the controller. It is currently beyond the scope of this document to deal with these types of changes.

# Chapter 10. CSS Styling

This section which was/is also part of the Design guide is reproduced here since modification of the CSS is something that is often desire/required for a site front end. As supplied the component displays correctly upon sites using the Joomla supplied Protostar and Beez templates so will display in an acceptable form without modifications on sites using these or templates derived from these templates. Most sites however choose to use a template from a third party and it is this that often necessitates the need to modify or tweak the CSS rules supplied.

It is possible by tweaking the CSS to change the 'look and feel' of the front end of the site. It is not the purpose of this document to describe all of the possible CSS configuration options that can be used, but instead to describe a few of the more commonly used options.

#### Note

It is beyond the scope of this document to go into the details of CSS styling as there are a number of resources available on the web providing details.

It is possible to change the CSS styling used on your site by using a media override. When installed the CSS stylesheets for the Issue Tracker Component are installed in the 'media/com\_issuetracker' directory. Release 1.3.0 allows the site administrator to create a site override by creating a directory named media/com\_issuetracker under the site template directory. One then copies the folders and files that it is desired to override in this location. Then almost like magic, Issue Tracker will now load which ever files are under the template instead of that contained in the media directory under the site's root directory.

The following specific class names are supplied in the Issue Tracker list displays (Issues, People and Projects):

- itstyle : A copy of the standard adminlist table styles. This replicates very closely the default theme used in versions 1.2.2 and earlier of Issue Tracker.
- itbluestyle : A blue themed table style.
- italtstyle : A greenish table theme.

There are also other class names available on the row and data definitions - fieldDiv fieldLabel, and fieldDiv fieldValue which are also present upon the list views and are present to permit additional styling if it should be desired.

An example of using these fields is given below. This simple example changes the 'legend' and the colour and weight of the displayed text. The classes are provided to enable a designer to modify the form to match site styling requirements.

```
position:relative;
width:auto;
padding:2px 10px;
}
.fieldDiv dl {
font-weight: bold;
}
.fieldDiv dt {
font-weight: bold;
letter-spacing: 2px;
color: #bf2c22;
}
.fieldDiv dd {
color: #5454d4;
}
```

The figures below shows the results of the CSS fieldDiv styling on a simple item display with and without styling.

#### Figure 10.1. Item without fieldDiv styling.

```
      Project Details

      Project Name
      IP Mapping - Rel 1.0.0

      Project description
      Release 1.0.0

      Start date
      2012-10-01

      Completion date
      2012-11-28
```

#### Figure 10.2. Item with fieldDiv styling.

```
    Project Details

    Project 44

    Project Name IP Mapping - Rel 1.0.0

    Project description

    Release 1.0.0

    Start date 2012-10-01

    Completion date 2012-11-28
```

Change the fieldDiv styling in the template override file to suit the site standards. This ensures that your changes are not lost when the component is updated.

The name of the CSS style sheet file used in the front end of your site is named 'issuetracker.CSS'. The supplied file contents are shown below and presents a blue theme to the listing display.

To retain the style of existing sites the default 'adminlist' remains as it was in release 1.2.2 and earlier. This style will have been defined in the site default system template.

The three themes are provided as examples of what can be achieved and all that is necessary is to specify the desired theme in the menu configuration option from the 'Advanced' tab.

If one is creating their own theme then one can either edit one of the existing themes and introduce your own settings, or create a completely new theme with its own unique name, and specify that in the menu option Advanced settings.

#### Caution

The supplied CSS styling examples below may change between releases and is provided as a guide only. For the version installed with your version of the component please inspect the CSS files supplied within the installation zip file.

## **Blue theme CSS styling**

The details settings employed in the 'blue theme' are displayed below. Recent changes may not be reflected in the documentation and one is advised to view the settings directly in the CSS file for the latest version.

```
/* Table look and feel
                        */
/* Blue theme
                        * /
/*
table.itbluestyle table,
table.itbluestyle td,
table.itbluestyle th {
  border-collapse:collapse;
  margin:0;
  padding:0;
}
table.itbluestyle {
  border: none;
  font-family: Garamond, Georgia, "Times New Roman", Times, serif;
}
table.itbluestyle table caption {
  background-color: transparent;
  background-repeat: repeat-x;
  background-position: bottom left;
  text-align:left;
  font-size:150%;
  text-transform:uppercase;
  line-height: 30px;
  letter-spacing:0px;
}
table.itbluestyle td,
table.itbluestyle th{
  vertical-align:top;
  font-weight:normal;
}
table.itbluestyle thead {
  border-left:1px solid #2293FF;
}
table.itbluestyle thead th {
  background: #bddfff;
  color: #FFFFFF;
  font-size: 125%;
  font-weight: bold;
  border-top:1px solid #2293FF;
```

```
border-right:1px solid #2293FF;
  padding: 4px 0.4em 4px 0.4em;
}
table.itbluestyle tfoot td,
table.itbluestyle tfoot th {
  border-top:1px solid #2293FF;
  border-right: none;
  font-weight: bolder;
   font-size: 110%;
  padding: 0.4em 0.5em 0.4em 0.5em;
}
table.itbluestyle tbody tr.row0 td,
table.itbluestyle tbody th {
  background-color: #D9ECFF;
  border-right:1px solid #2293FF;
  border-left:1px solid #2293FF;
  padding: 0.4em 0.5em 0.4em 0.5em;
        word-wrap: break-word;
}
table.itbluestyle tbody tr th,
table.itbluestyle tbody tr.row1 td{
  background-color: #BDDFFF;
  border-right:1px solid #2293FF;
  border-left:1px solid #2293FF;
  padding: 0.4em 0.5em 0.4em 0.5em;
        word-wrap: break-word;
}
table.itbluestyle tbody th{
  font-weight: bold;
  border-left:1px solid #2293FF
}
table.itbluestyle a:link,
table.itbluestyle a:visited,
table.itbluestyle a:active {
   color:#444F66;
  background-color: transparent;
   text-decoration: underline;
}
table.itbluestyle a:hover {
  text-decoration:none;
  background-color: #1E90FF;
   color: #FFFFFF;
}
```

The figure below shows the results of the blue theme styling.

| Figure 10.3 | . Blue theme | CSS styling |
|-------------|--------------|-------------|
|-------------|--------------|-------------|

| Issue Tracker Issues 😄 🖙                                                       |                                                                                                    |            |                              |        |        |      |                                                                                                    |  |
|--------------------------------------------------------------------------------|----------------------------------------------------------------------------------------------------|------------|------------------------------|--------|--------|------|----------------------------------------------------------------------------------------------------|--|
|                                                                                |                                                                                                    |            |                              |        |        |      |                                                                                                    |  |
| search "Issue No"                                                              | Hi I'm using Issue Tracker v1.2.21 I<br>need a simple box for search<br>"Issue No" front end on the site.<br>How can I create It? Please Help<br>me. Thanks | 2012-09-19 | Issue Tracker -<br>Rel 1.2.2 | Closed | Other  | High | Create a standard Joomla search<br>module and place it somewhere<br>on your page. No special code<br>changes required.<br>Issue Tracker incorporates the<br>ability to search for the specified<br>Issue number or text supplied in<br>the issue summary and<br>description.<br>Unfortunately one cannot just<br>restrict the search to issues only,<br>but by entering the issue number<br>as the search term, returns the<br>issue required, which one can cliu<br>upon to view. |  |
| Change notification mailing to use JMail rather<br>than parent class PHPMailer | Change for consistency reasons<br>only                                                                                                    | 2012-09-18 | Issue Tracker -<br>Rel 1.2.2 | Closed | Other  | Low  | In the send_email routine use<br>JMail::setSender rather than<br>PHPMailer::setFrom method from<br>which it is inherited.                                                                                                    |  |
| Translation missing for menu setup                                             | A language string is missing that is<br>used in the menu setup.                                                                                             | 2012-09-18 | Issue Tracker -<br>Rel 1.2.2 | Closed | Defect | Low  | Added the string<br>COM_ISSUETRACKER to the adm<br>message sys file.                                                                                                    |  |

## **Alternative 'greenish' theme CSS styling**

We realise that a blue theme is not to everyone's taste so we have also supplied an alternative which is commented out in the CSS file. The details settings employed in the 'greenish theme' are displayed below. Recent changes may not be reflected in the documentation and you are advised to view the settings directly in the CSS file for the latest version.

```
/* Table look and feel
                       */
/* Alternative theme
                       */
table.italtstyle {
  border-collapse: collapse;
  border: 1px solid #839E99;
  background: #f1f8ee;
  font: .9em/1.2em Georgia, "Times New Roman", Times, serif;
  color: #033;
}
table.italtstyle caption {
  font-size: 1.3em;
  font-weight: bold;
  text-align: left;
  padding: 1em 4px;
}
table.italtstyle td,
table.italtstyle th {
  padding: 3px 3px .75em 3px;
  line-height: 1.3em;
}
table.italtstyle th {
  background: #839E99;
  color: #fff;
  font-weight: bold;
  text-align: left;
  padding-right: .5em;
  vertical-align: top;
```

```
}
table.italtstyle thead th {
   background: #2C5755;
   text-align: center;
}
table.italtstyle tr.row0 td {
   background: #f1f8ee;
   word-wrap: break-word;
}
table.italtstyle tr.row0 th {
  background: #2C5755;
}
table.italtstyle tr.row1 td {
   background: #DBE6DD;
   word-wrap: break-word;
}
table.italtstyle tr.row1 th {
   background: #6E8D88;
}
table.italtstyle td a,
table.italtstyle td a:link {
   color: #325C91;
}
table.italtstyle td a:visited {
   color: #466C8E;
}
table.italtstyle td a:hover,
table.italtstyle td a:focus {
   color: #1E4C94;
}
table.italtstyle th a,
table.italtstyle td a:active {
   color: #fff;
}
table.italtstyle tfoot th,
table.italtstyle tfoot td {
   background: #2C5755;
   color: #fff;
}
table.italtstyle th + td {
   padding-left: .5em;
}
```

The results of the styling is shown in the figure below.

#### Figure 10.4. Alternative theme styling

Issue Tracker Issues

|                                                                                            |                                                                                                    |                    |                                 |        |        |          | ə =                                                                                                    |
|--------------------------------------------------------------------------------------------|----------------------------------------------------------------------------------------------------|--------------------|---------------------------------|--------|--------|----------|----------------------------------------------------------------------------------------------------|
| Issue Summary                                                                              | Issue Description                                                                                                    | Identified<br>Date | Project<br>Name                 | Status | Туре   | Priority | Resolution Summary                                                                                                    |
| search "Issue No"                                                                          | Hi I'm using Issue Tracker v1.2.2! I<br>need a simple box for search<br>"Issue No" front end on the site.<br>How can I create it? Please Help<br>me. Thanks | 2012-09-19         | Issue<br>Tracker -<br>Rel 1.2.2 | Closed | Other  | High     | Create a standard Joomla search<br>module and place it somewhere<br>on your page. No special code<br>changes required.<br>Issue Tracker incorporates the<br>ability to search for the specified<br>Issue number or text supplied in<br>the issue summary and<br>description.<br>Unfortunately one cannot just<br>restrict the search to issues only,<br>but by entering the issue number<br>as the search term, returns the<br>issue required, which one can clict<br>upon to view. |
| Change<br>notification<br>mailing to use<br>JMail rather than<br>parent class<br>PHPMailer | Change for consistency reasons only                                                                                                    | 2012-09-18         | Issue<br>Tracker -<br>Rel 1.2.2 | Closed | Other  | Low      | In the send_email routine use<br>JMail::setSender rather than<br>PHPMailer::setFrom method from<br>which it is inherited.                                                                                                    |
| Translation<br>missing for menu<br>setup                                                   | A language string is missing that is used in the menu setup.                                                                                                | 2012-09-18         | Issue<br>Tracker -<br>Rel 1.2.2 | Closed | Defect | Low      | Added the string<br>COM_ISSUETRACKER to the admin<br>message sys file.<br>Trivial change for next release.                                                                                                    |
|                                                                                            | Ive just installed Issue Tracker                                                                                                    |                    |                                 |        |        |          |                                                                                                    |

The styles are applicable to the list displays available on the front end of the site. i.e. Issues List, Projects List and People List. The menu options available under the 'Advanced' tab permits the specification of the required table style to be used. All that is necessary is that the named table class is present in the 'site template' over ride file.

## Spearmint flavoured style.

After Issue Tracker release 1.3.0 was released we resolved a small problem with a 'spearmint' coloured CSS style. Whilst working on presenting a sample table style for the Issue Tracker component one particular colour combination was creating a few problems. The main problem was the colour of the links in the table header. These would be used to sort the list and due to the choice of colour scheme the link colours were taking the settings from an earlier (in the tree) DIV style.

This resulted in us temporarily shelving the table style until such time as we had to investigate further. Since the release of 1.3.0 we have revisited the style sheet. The investigation was interesting and in the interests of sharing we made it a Blog post.

The resolution was to make use of the '!important' declaration which been around since CSS1 but should still be used with caution.

### Declaration

The !important declaration can be added at the end of any CSS property/value.

```
table.spearmint thead a:link { color: white !important; }
```

### **Application order**

CSS assigns a weight to each rule which is based upon the specificity of its selector and the position in the source. The result determines which style is applied to an HTML element.

If 2 rules conflict on a single element then the following principles will be applied:

Origin of rules - If a rule between an author and a user style sheet conflicts, the user's rules will win over the author's rules.

Specificity - When 2 or more declarations that apply to the same element set the same property and have the same importance and origin, the declaration with the most specific selector will be applied.

Source order - When 2 rules have the same weight, the last rule declared in the style sheet will be applied.

There might be times when it would be useful to change the order of sequence so it is possible to break the cascading chain by using the !important CSS declaration. When the !important declaration is used on a property/value, that value becomes the most important for that property and overrides any others.

The final style result is presented below:

```
/* Spearmint tints */
table.spearmint {
  margin: 0 0 1em;
  background: #FFF;
  border-collapse: collapse;
  border-top: 1px solid #363;
  border-bottom: 2px solid #363;
}
/* caption = table title/heading */
table.spearmint caption {
   text-align: left;
   font: bold small-caps 120%/1.3 "trebuchet
 ms", Helvetica, Arial, Sans-Serif;
   color: #363;
  margin: .3em 0; }
table.spearmint thead a:link {
   color: white !important; }
/* reduced font size to save space */
table.spearmint tr { font-size: 90%; }
/* prevent nested tables reducing font size further */
table.spearmint tr tr { font-size: 100%; }
/* tinted rows */
/* in CSS3 selectors: tbody tr:even or tbody tr:nth-child(2n) */
table.spearmint tr.row1 { background: #DFD; }
/* table cells */
table.spearmint th, td {
  font-weight: normal;
  padding: .3em .7em;
  text-align: left;
  vertical-align: top; }
/* borders to separate body sections */
table.spearmint tbody tr:first-child th,
table.spearmint tbody tr:first-child td,
table.spearmint tfoot tr:first-child th,
table.spearmint tfoot tr:first-child td { border-top: 1px solid
 #363; }
/* tints for column headings */
```

```
table.spearmint thead { background: #9C9; white-space: nowrap; }
/* tints for totals */
table.spearmint tfoot { background: #ADA; }
/* bold text for totals */
table.spearmint tfoot th, table.spearmint tfoot td {
   font-weight: bold; }
```

### Usage in Issue Tracker

To use with the Issue Tracker component add the above style to the file templates/your\_template/ media/com\_issuetracker/css/issuetracker.css. Then on the menu item for the list display use the 'Advanced' tab and enter the name 'spearmint' to the table CSS style parameter. The end result will/ should look similar to the following:

#### Figure 10.5. Spearmint theme styling

|                                                                                                    |  | -     | - |      |       |
|----------------------------------------------------------------------------------------------------|--|-------|---|------|-------|
| to a second second second second second second second second second second second second second second second s |  | -     | - |      |       |
|                                                                                                    |  | 10.00 | - |      | 1.000 |
| hear 1 is scientific                                                                                            |  | Ribe- |   | <br> |       |
|                                                                                                    |  |       |   |      |       |

## List Row colouring

This is supplied as it was a question raised in the forum and others may wish to produce a similar effect on their sites.

The request was to be able to provide a row colour style in 1.2.2 to the Issue List display based upon the issue status code. The easiest way to achieve this is to edit the site/components/com\_issuetracker/ views/itissueslist/tmpl/default.php file.

We illustrate the providing colours to the open and the closed issue status. All other statuses can be similarly changed and it is left to the site to provide these since the status codes is use are site dependant.

In the file add the following lines in a suitable position. (i.e. In release 1.2.2 after line 31)

```
<style>
table.adminlist tr.status-4 td { background: red; color: white; }
table.adminlist tr.status-1 td { background: lime; color: black; }
</style>
```

It is now necessary to edit the line containing the 'tr' code within the 'tbody' section of the file. (i.e. In release 1.2.2 the new line 193)

Change

То

status;?>">

Edit the styles as you require. The number in the style relates to the specific id of the status code itself. i.e. 1 = Closed, 4 = Open. The colours may be a bit bright but you may specify them as an RGB code such as #20B2AA if you want something intermediate.

Note that this is possibly not the most efficient way to add a style, which should be in a stylesheet, but it will be the easiest if you are not all that familiar with CSS etc.

## **Front End form**

The front end 'raise issue' form makes use of some standard classes:

- formelm
- formelm-area
- formelm-buttons

These classes are probably defined in your site template. The decision to use these styles was deliberate so that the form matches the style of any other forms that may be used upon your website such as those used by the com\_content forms. Issue Tracker does not itself use any special CSS of its own definition for the form.

## **Back End styling**

The styling sheet for the back end is named 'administrator.css'. It contains all of the colour coding, and table style specific to the administrator forms. Where a class is not specified within this file, the details of the style are obtained from the site template.

## **Bootstrap CSS**

With the implementation of Bootstrap into Joomla with Joomla 3.0 we implemented changes in the back end of the site to handle the Isis template. At the same time retaining the former CSS for the alternative Hathor template. There was however only rudimentary changes made to the front end which mainly revolved around the button displays which used the Bootstrap styling.

The rationale was that it was virtually impossible to know what template any given site was using, there being a number of different template frameworks available, any (and probably most) of which were being used somewhere. For that reason it was often necessary for a site to create a template override and for them to modify the overridden files as required to create their required display.

# Part II. Appendices

#### **Table of Contents**

| A. | NU General Public License version 3 | 33   |
|----|-------------------------------------|------|
| В. | NU Free Documentation License       | . 43 |

## Appendix A. GNU General Public License version 3

Version 3, 29 June 2007

Copyright (C) 2007 Free Software Foundation, Inc. http://fsf.org/

Everyone is permitted to copy and distribute verbatim copies of this license document, but changing it is not allowed.

#### **Preamble**

The GNU General Public License is a free, copyleft license for software and other kinds of works.

The licenses for most software and other practical works are designed to take away your freedom to share and change the works. By contrast, the GNU General Public License is intended to guarantee your freedom to share and change all versions of a program - to make sure it remains free software for all its users. We, the Free Software Foundation, use the GNU General Public License for most of our software; it applies also to any other work released this way by its authors. You can apply it to your programs, too.

When we speak of free software, we are referring to freedom, not price. Our General Public Licenses are designed to make sure that you have the freedom to distribute copies of free software (and charge for them if you wish), that you receive source code or can get it if you want it, that you can change the software or use pieces of it in new free programs, and that you know you can do these things.

To protect your rights, we need to prevent others from denying you these rights or asking you to surrender the rights. Therefore, you have certain responsibilities if you distribute copies of the software, or if you modify it: responsibilities to respect the freedom of others.

For example, if you distribute copies of such a program, whether gratis or for a fee, you must pass on to the recipients the same freedoms that you received. You must make sure that they, too, receive or can get the source code. And you must show them these terms so they know their rights.

Developers that use the GNU GPL protect your rights with two steps: (1) assert copyright on the software, and (2) offer you this License giving you legal permission to copy, distribute and/or modify it.

For the developers' and authors' protection, the GPL clearly explains that there is no warranty for this free software. For both users' and authors' sake, the GPL requires that modified versions be marked as changed, so that their problems will not be attributed erroneously to authors of previous versions.

Some devices are designed to deny users access to install or run modified versions of the software inside them, although the manufacturer can do so. This is fundamentally incompatible with the aim of protecting users' freedom to change the software. The systematic pattern of such abuse occurs in the area of products for individuals to use, which is precisely where it is most unacceptable. Therefore, we have designed this version of the GPL to prohibit the practice for those products. If such problems arise substantially in other domains, we stand ready to extend this provision to those domains in future versions of the GPL, as needed to protect the freedom of users.

Finally, every program is threatened constantly by software patents. States should not allow patents to restrict development and use of software on general-purpose computers, but in those that do, we wish to avoid the special danger that patents applied to a free program could make it effectively proprietary. To prevent this, the GPL assures that patents cannot be used to render the program non-free.

The precise terms and conditions for copying, distribution and modification follow.

#### TERMS AND CONDITIONS

#### 0. Definitions.

"This License" refers to version 3 of the GNU General Public License.

"Copyright"; also means copyright-like laws that apply to other kinds of works, such as semiconductor masks.

"The Program"; refers to any copyrightable work licensed under this License. Each licensee is addressed as "you". "Licensees" and "recipients" may be individuals or organizations.

To "modify" a work means to copy from or adapt all or part of the work in a fashion requiring copyright permission, other than the making of an exact copy. The resulting work is called a "modified version" of the earlier work or a work "based on" the earlier work.

A "covered work" means either the unmodified Program or a work based on the Program.

To "propagate" a work means to do anything with it that, without permission, would make you directly or secondarily liable for infringement under applicable copyright law, except executing it on a computer or modifying a private copy. Propagation includes copying, distribution (with or without modification), making available to the public, and in some countries other activities as well.

To "convey" a work means any kind of propagation that enables other parties to make or receive copies. Mere interaction with a user through a computer network, with no transfer of a copy, is not conveying.

An interactive user interface displays "Appropriate Legal Notices" to the extent that it includes a convenient and prominently visible feature that (1) displays an appropriate copyright notice, and (2) tells the user that there is no warranty for the work (except to the extent that warranties are provided), that licensees may convey the work under this License, and how to view a copy of this License. If the interface presents a list of user commands or options, such as a menu, a prominent item in the list meets this criterion.

#### 1. Source Code.

The "source code" for a work means the preferred form of the work for making modifications to it. "Object code" means any non-source form of a work.

A "Standard Interface" means an interface that either is an official standard defined by a recognized standards body, or, in the case of interfaces specified for a particular programming language, one that is widely used among developers working in that language.

The "System Libraries" of an executable work include anything, other than the work as a whole, that (a) is included in the normal form of packaging a Major Component, but which is not part of that Major Component, and (b) serves only to enable use of the work with that Major Component, or to implement a Standard Interface for which an implementation is available to the public in source code form. A "Major Component", in this context, means a major essential component (kernel, window system, and so on) of the specific operating system (if any) on which the executable work runs, or a compiler used to produce the work, or an object code interpreter used to run it.

The "Corresponding Source" for a work in object code form means all the source code needed to generate, install, and (for an executable work) run the object code and to modify the work, including scripts to control those activities. However, it does not include the work's System Libraries, or general-purpose tools or generally available free programs which are used unmodified in performing those activities but which are not part of the work. For example, Corresponding Source includes interface definition files associated with source files for the work, and the source code for shared libraries and dynamically linked subprograms that the work is specifically designed to require, such as by intimate data communication or control flow between those subprograms and other parts of the work.

The Corresponding Source need not include anything that users can regenerate automatically from other parts of the Corresponding Source.

The Corresponding Source for a work in source code form is that same work.

#### 2. Basic Permissions.

All rights granted under this License are granted for the term of copyright on the Program, and are irrevocable provided the stated conditions are met. This License explicitly affirms your unlimited permission to run the unmodified Program. The output from running a covered work is covered by this License only if the output, given its content, constitutes a covered work. This License acknowledges your rights of fair use or other equivalent, as provided by copyright law.

You may make, run and propagate covered works that you do not convey, without conditions so long as your license otherwise remains in force. You may convey covered works to others for the sole purpose of having them make modifications exclusively for you, or provide you with facilities for running those works, provided that you comply with the terms of this License in conveying all material for which you do not control copyright. Those thus making or running the covered works for you must do so exclusively on your behalf, under your direction and control, on terms that prohibit them from making any copies of your copyrighted material outside their relationship with you.

Conveying under any other circumstances is permitted solely under the conditions stated below. Sublicensing is not allowed; section 10 makes it unnecessary.

#### 3. Protecting Users' Legal Rights From Anti-Circumvention Law.

No covered work shall be deemed part of an effective technological measure under any applicable law fulfilling obligations under article 11 of the WIPO copyright treaty adopted on 20 December 1996, or similar laws prohibiting or restricting circumvention of such measures.

When you convey a covered work, you waive any legal power to forbid circumvention of technological measures to the extent such circumvention is effected by exercising rights under this License with respect to the covered work, and you disclaim any intention to limit operation or modification of the work as a means of enforcing, against the work's users, your or third parties' legal rights to forbid circumvention of technological measures.

#### 4. Conveying Verbatim Copies.

You may convey verbatim copies of the Program's source code as you receive it, in any medium, provided that you conspicuously and appropriately publish on each copy an appropriate copyright notice; keep intact all notices stating that this License and any non-permissive terms added in accord with section 7 apply to the code; keep intact all notices of the absence of any warranty; and give all recipients a copy of this License along with the Program.

You may charge any price or no price for each copy that you convey, and you may offer support or warranty protection for a fee.

#### 5. Conveying Modified Source Versions.

You may convey a work based on the Program, or the modifications to produce it from the Program, in the form of source code under the terms of section 4, provided that you also meet all of these conditions:

a. The work must carry prominent notices stating that you modified it, and giving a relevant date.

- b. The work must carry prominent notices stating that it is released under this License and any conditions added under section 7. This requirement modifies the requirement in section 4 to "keep intact all notices".
- c. You must license the entire work, as a whole, under this License to anyone who comes into possession of a copy. This License will therefore apply, along with any applicable section 7 additional terms, to the whole of the work, and all its parts, regardless of how they are packaged. This License gives no permission to license the work in any other way, but it does not invalidate such permission if you have separately received it.
- d. If the work has interactive user interfaces, each must display Appropriate Legal Notices; however, if the Program has interactive interfaces that do not display Appropriate Legal Notices, your work need not make them do so.

A compilation of a covered work with other separate and independent works, which are not by their nature extensions of the covered work, and which are not combined with it such as to form a larger program, in or on a volume of a storage or distribution medium, is called an "aggregate" if the compilation and its resulting copyright are not used to limit the access or legal rights of the compilation's users beyond what the individual works permit. Inclusion of a covered work in an aggregate does not cause this License to apply to the other parts of the aggregate.

#### 6. Conveying Non-Source Forms.

You may convey a covered work in object code form under the terms of sections 4 and 5, provided that you also convey the machine-readable Corresponding Source under the terms of this License, in one of these ways:

- a. Convey the object code in, or embodied in, a physical product (including a physical distribution medium), accompanied by the Corresponding Source fixed on a durable physical medium customarily used for software interchange.
- b. Convey the object code in, or embodied in, a physical product (including a physical distribution medium), accompanied by a written offer, valid for at least three years and valid for as long as you offer spare parts or customer support for that product model, to give anyone who possesses the object code either (1) a copy of the Corresponding Source for all the software in the product that is covered by this License, on a durable physical medium customarily used for software interchange, for a price no more than your reasonable cost of physically performing this conveying of source, or (2) access to copy the Corresponding Source from a network server at no charge.
- c. Convey individual copies of the object code with a copy of the written offer to provide the Corresponding Source. This alternative is allowed only occasionally and noncommercially, and only if you received the object code with such an offer, in accord with subsection 6b.
- d. Convey the object code by offering access from a designated place (gratis or for a charge), and offer equivalent access to the Corresponding Source in the same way through the same place at no further charge. You need not require recipients to copy the Corresponding Source along with the object code. If the place to copy the object code is a network server, the Corresponding Source may be on a different server (operated by you or a third party) that supports equivalent copying facilities, provided you maintain clear directions next to the object code saying where to find the Corresponding Source. Regardless of what server hosts the Corresponding Source, you remain obligated to ensure that it is available for as long as needed to satisfy these requirements.
- e. Convey the object code using peer-to-peer transmission, provided you inform other peers where the object code and Corresponding Source of the work are being offered to the general public at no charge under subsection 6d.

A separable portion of the object code, whose source code is excluded from the Corresponding Source as a System Library, need not be included in conveying the object code work.

A "User Product" is either (1) a "consumer product", which means any tangible personal property which is normally used for personal, family, or household purposes, or (2) anything designed or sold for incorporation into a dwelling. In determining whether a product is a consumer product, doubtful cases shall be resolved in favor of coverage. For a particular product received by a particular user, "normally used" refers to a typical or common use of that class of product, regardless of the status of the particular user or of the way in which the particular user actually uses, or expects or is expected to use, the product. A product is a consumer product regardless of whether the product has substantial commercial, industrial or non-consumer uses, unless such uses represent the only significant mode of use of the product.

"Installation Information" for a User Product means any methods, procedures, authorization keys, or other information required to install and execute modified versions of a covered work in that User Product from a modified version of its Corresponding Source. The information must suffice to ensure that the continued functioning of the modified object code is in no case prevented or interfered with solely because modification has been made.

If you convey an object code work under this section in, or with, or specifically for use in, a User Product, and the conveying occurs as part of a transaction in which the right of possession and use of the User Product is transferred to the recipient in perpetuity or for a fixed term (regardless of how the transaction is characterized), the Corresponding Source conveyed under this section must be accompanied by the Installation Information. But this requirement does not apply if neither you nor any third party retains the ability to install modified object code on the User Product (for example, the work has been installed in ROM).

The requirement to provide Installation Information does not include a requirement to continue to provide support service, warranty, or updates for a work that has been modified or installed by the recipient, or for the User Product in which it has been modified or installed. Access to a network may be denied when the modification itself materially and adversely affects the operation of the network or violates the rules and protocols for communication across the network.

Corresponding Source conveyed, and Installation Information provided, in accord with this section must be in a format that is publicly documented (and with an implementation available to the public in source code form), and must require no special password or key for unpacking, reading or copying.

## 7. Additional Terms.

"Additional permissions" are terms that supplement the terms of this License by making exceptions from one or more of its conditions. Additional permissions that are applicable to the entire Program shall be treated as though they were included in this License, to the extent that they are valid under applicable law. If additional permissions apply only to part of the Program, that part may be used separately under those permissions, but the entire Program remains governed by this License without regard to the additional permissions.

When you convey a copy of a covered work, you may at your option remove any additional permissions from that copy, or from any part of it. (Additional permissions may be written to require their own removal in certain cases when you modify the work.) You may place additional permissions on material, added by you to a covered work, for which you have or can give appropriate copyright permission.

Notwithstanding any other provision of this License, for material you add to a covered work, you may (if authorized by the copyright holders of that material) supplement the terms of this License with terms:

- a. Disclaiming warranty or limiting liability differently from the terms of sections 15 and 16 of this License; or
- b. Requiring preservation of specified reasonable legal notices or author attributions in that material or in the Appropriate Legal Notices displayed by works containing it; or

- c. Prohibiting misrepresentation of the origin of that material, or requiring that modified versions of such material be marked in reasonable ways as different from the original version; or
- d. Limiting the use for publicity purposes of names of licensors or authors of the material; or
- e. Declining to grant rights under trademark law for use of some trade names, trademarks, or service marks; or
- f. Requiring indemnification of licensors and authors of that material by anyone who conveys the material (or modified versions of it) with contractual assumptions of liability to the recipient, for any liability that these contractual assumptions directly impose on those licensors and authors.

All other non-permissive additional terms are considered "further restrictions" within the meaning of section 10. If the Program as you received it, or any part of it, contains a notice stating that it is governed by this License along with a term that is a further restriction, you may remove that term. If a license document contains a further restriction but permits relicensing or conveying under this License, you may add to a covered work material governed by the terms of that license document, provided that the further restriction does not survive such relicensing or conveying.

If you add terms to a covered work in accord with this section, you must place, in the relevant source files, a statement of the additional terms that apply to those files, or a notice indicating where to find the applicable terms.

Additional terms, permissive or non-permissive, may be stated in the form of a separately written license, or stated as exceptions; the above requirements apply either way.

#### 8. Termination.

You may not propagate or modify a covered work except as expressly provided under this License. Any attempt otherwise to propagate or modify it is void, and will automatically terminate your rights under this License (including any patent licenses granted under the third paragraph of section 11).

However, if you cease all violation of this License, then your license from a particular copyright holder is reinstated (a) provisionally, unless and until the copyright holder explicitly and finally terminates your license, and (b) permanently, if the copyright holder fails to notify you of the violation by some reasonable means prior to 60 days after the cessation.

Moreover, your license from a particular copyright holder is reinstated permanently if the copyright holder notifies you of the violation by some reasonable means, this is the first time you have received notice of violation of this License (for any work) from that copyright holder, and you cure the violation prior to 30 days after your receipt of the notice.

Termination of your rights under this section does not terminate the licenses of parties who have received copies or rights from you under this License. If your rights have been terminated and not permanently reinstated, you do not qualify to receive new licenses for the same material under section 10.

# 9. Acceptance Not Required for Having Copies.

You are not required to accept this License in order to receive or run a copy of the Program. Ancillary propagation of a covered work occurring solely as a consequence of using peer-to-peer transmission to receive a copy likewise does not require acceptance. However, nothing other than this License grants you permission to propagate or modify any covered work. These actions infringe copyright if you do not accept this License. Therefore, by modifying or propagating a covered work, you indicate your acceptance of this License to do so.

# **10.** Automatic Licensing of Downstream Recipients.

Each time you convey a covered work, the recipient automatically receives a license from the original licensors, to run, modify and propagate that work, subject to this License. You are not responsible for enforcing compliance by third parties with this License.

An "entity transaction" is a transaction transferring control of an organization, or substantially all assets of one, or subdividing an organization, or merging organizations. If propagation of a covered work results from an entity transaction, each party to that transaction who receives a copy of the work also receives whatever licenses to the work the party's predecessor in interest had or could give under the previous paragraph, plus a right to possession of the Corresponding Source of the work from the predecessor in interest, if the predecessor has it or can get it with reasonable efforts.

You may not impose any further restrictions on the exercise of the rights granted or affirmed under this License. For example, you may not impose a license fee, royalty, or other charge for exercise of rights granted under this License, and you may not initiate litigation (including a cross-claim or counterclaim in a lawsuit) alleging that any patent claim is infringed by making, using, selling, offering for sale, or importing the Program or any portion of it.

#### 11. Patents.

A "contributor" is a copyright holder who authorizes use under this License of the Program or a work on which the Program is based. The work thus licensed is called the contributor's "contributor version".

A contributor's "essential patent claims" are all patent claims owned or controlled by the contributor, whether already acquired or hereafter acquired, that would be infringed by some manner, permitted by this License, of making, using, or selling its contributor version, but do not include claims that would be infringed only as a consequence of further modification of the contributor version. For purposes of this definition, "control" includes the right to grant patent sublicenses in a manner consistent with the requirements of this License.

Each contributor grants you a non-exclusive, worldwide, royalty-free patent license under the contributor's essential patent claims, to make, use, sell, offer for sale, import and otherwise run, modify and propagate the contents of its contributor version.

In the following three paragraphs, a "patent license" is any express agreement or commitment, however denominated, not to enforce a patent (such as an express permission to practice a patent or covenant not to sue for patent infringement). To "grant" such a patent license to a party means to make such an agreement or commitment not to enforce a patent against the party.

If you convey a covered work, knowingly relying on a patent license, and the Corresponding Source of the work is not available for anyone to copy, free of charge and under the terms of this License, through a publicly available network server or other readily accessible means, then you must either (1) cause the Corresponding Source to be so available, or (2) arrange to deprive yourself of the benefit of the patent license for this particular work, or (3) arrange, in a manner consistent with the requirements of this License, to extend the patent license to downstream recipients. "Knowingly relying" means you have actual knowledge that, but for the patent license, your conveying the covered work in a country, or your recipient's use of the covered work in a country, would infringe one or more identifiable patents in that country that you have reason to believe are valid.

If, pursuant to or in connection with a single transaction or arrangement, you convey, or propagate by procuring conveyance of, a covered work, and grant a patent license to some of the parties receiving the covered work authorizing them to use, propagate, modify or convey a specific copy of the covered work, then the patent license you grant is automatically extended to all recipients of the covered work and works based on it.

A patent license is "discriminatory" if it does not include within the scope of its coverage, prohibits the exercise of, or is conditioned on the non-exercise of one or more of the rights that are specifically granted under this License. You may not convey a covered work if you are a party to an arrangement with a third party that is in the business of distributing software, under which you make payment to the third party based on the extent of your activity of conveying the work, and under which the third party grants, to any of the parties who would receive the covered work from you, a discriminatory patent license (a) in connection with copies of the covered work conveyed by you (or copies made from those copies), or (b) primarily for and in connection with specific products or compilations that contain the covered work, unless you entered into that arrangement, or that patent license was granted, prior to 28 March 2007.

Nothing in this License shall be construed as excluding or limiting any implied license or other defenses to infringement that may otherwise be available to you under applicable patent law.

#### 12. No Surrender of Others' Freedom.

If conditions are imposed on you (whether by court order, agreement or otherwise) that contradict the conditions of this License, they do not excuse you from the conditions of this License. If you cannot convey a covered work so as to satisfy simultaneously your obligations under this License and any other pertinent obligations, then as a consequence you may not convey it at all. For example, if you agree to terms that obligate you to collect a royalty for further conveying from those to whom you convey the Program, the only way you could satisfy both those terms and this License would be to refrain entirely from conveying the Program.

# 13. Use with the GNU Affero General Public License.

Notwithstanding any other provision of this License, you have permission to link or combine any covered work with a work licensed under version 3 of the GNU Affero General Public License into a single combined work, and to convey the resulting work. The terms of this License will continue to apply to the part which is the covered work, but the special requirements of the GNU Affero General Public License, section 13, concerning interaction through a network will apply to the combination as such.

#### **14. Revised Versions of this License.**

The Free Software Foundation may publish revised and/or new versions of the GNU General Public License from time to time. Such new versions will be similar in spirit to the present version, but may differ in detail to address new problems or concerns.

Each version is given a distinguishing version number. If the Program specifies that a certain numbered version of the GNU General Public License "or any later version" applies to it, you have the option of following the terms and conditions either of that numbered version or of any later version published by the Free Software Foundation. If the Program does not specify a version number of the GNU General Public License, you may choose any version ever published by the Free Software Foundation.

If the Program specifies that a proxy can decide which future versions of the GNU General Public License can be used, that proxy's public statement of acceptance of a version permanently authorizes you to choose that version for the Program.

Later license versions may give you additional or different permissions. However, no additional obligations are imposed on any author or copyright holder as a result of your choosing to follow a later version.

#### 15. Disclaimer of Warranty.

THERE IS NO WARRANTY FOR THE PROGRAM, TO THE EXTENT PERMITTED BY APPLI-CABLE LAW. EXCEPT WHEN OTHERWISE STATED IN WRITING THE COPYRIGHT HOLD-ERS AND/OR OTHER PARTIES PROVIDE THE PROGRAM "AS IS" WITHOUT WARRANTY OF ANY KIND, EITHER EXPRESSED OR IMPLIED, INCLUDING, BUT NOT LIMITED TO, THE IMPLIED WARRANTIES OF MERCHANTABILITY AND FITNESS FOR A PARTICULAR PURPOSE. THE ENTIRE RISK AS TO THE QUALITY AND PERFORMANCE OF THE PRO-GRAM IS WITH YOU. SHOULD THE PROGRAM PROVE DEFECTIVE, YOU ASSUME THE COST OF ALL NECESSARY SERVICING, REPAIR OR CORRECTION.

### 16. Limitation of Liability.

IN NO EVENT UNLESS REQUIRED BY APPLICABLE LAW OR AGREED TO IN WRITING WILL ANY COPYRIGHT HOLDER, OR ANY OTHER PARTY WHO MODIFIES AND/OR CON-VEYS THE PROGRAM AS PERMITTED ABOVE, BE LIABLE TO YOU FOR DAMAGES, INCLUDING ANY GENERAL, SPECIAL, INCIDENTAL OR CONSEQUENTIAL DAMAGES ARISING OUT OF THE USE OR INABILITY TO USE THE PROGRAM (INCLUDING BUT NOT LIMITED TO LOSS OF DATA OR DATA BEING RENDERED INACCURATE OR LOSSES SUS-TAINED BY YOU OR THIRD PARTIES OR A FAILURE OF THE PROGRAM TO OPERATE WITH ANY OTHER PROGRAMS), EVEN IF SUCH HOLDER OR OTHER PARTY HAS BEEN ADVISED OF THE POSSIBILITY OF SUCH DAMAGES.

## 17. Interpretation of Sections 15 and 16.

If the disclaimer of warranty and limitation of liability provided above cannot be given local legal effect according to their terms, reviewing courts shall apply local law that most closely approximates an absolute waiver of all civil liability in connection with the Program, unless a warranty or assumption of liability accompanies a copy of the Program in return for a fee.

#### **END OF TERMS AND CONDITIONS**

## How to Apply These Terms to Your New Programs

If you develop a new program, and you want it to be of the greatest possible use to the public, the best way to achieve this is to make it free software which everyone can redistribute and change under these terms.

To do so, attach the following notices to the program. It is safest to attach them to the start of each source file to most effectively state the exclusion of warranty; and each file should have at least the "copyright" line and a pointer to where the full notice is found.

one line to give the program's name and a brief idea of what it does. Copyright (C) year name of author This program is free software: you can redistribute it and/or modify it under the terms of the GNU General Public License as published by the Free Software Foundation, either version 3 of the License, or (at your option) any later version. This program is distributed in the hope that it will be useful, but WITHOUT ANY WARRANTY; without even the implied warranty of MERCHANTABILITY or FITNESS FOR A PARTICULAR PURPOSE. See the GNU General Public License for more details.

You should have received a copy of the GNU General Public License along with this program. If not, see http://www.gnu.org/licenses/ [http://www.gnu.org/licenses/].

Also add information on how to contact you by electronic and paper mail.

If the program does terminal interaction, make it output a short notice like this when it starts in an interactive mode:

program Copyright (C) year name of author This program comes with ABSOLUTELY NO WARRANTY; for details type 'show w'. This is free software, and you are welcome to redistribute it under certain conditions; type 'show c' for details.

The hypothetical commands 'show w' and 'show c' should show the appropriate parts of the General Public License. Of course, your program's commands might be different; for a GUI interface, you would use an "about box".

You should also get your employer (if you work as a programmer) or school, if any, to sign a "copyright disclaimer" for the program, if necessary. For more information on this, and how to apply and follow the GNU GPL, see <a href="http://www.gnu.org/licenses/">http://www.gnu.org/licenses/</a> [http://www.gnu.org/licenses/].

The GNU General Public License does not permit incorporating your program into proprietary programs. If your program is a subroutine library, you may consider it more useful to permit linking proprietary applications with the library. If this is what you want to do, use the GNU Lesser General Public License instead of this License. But first, please read http://www.gnu.org/philosophy/why-notlgpl.html [http://www.gnu.org/philosophy/why-not-lgpl.html].

## Appendix B. GNU Free Documentation License

Copyright (C) 2000, 2001, 2002 Free Software Foundation, Inc. 51 Franklin St, Fifth Floor, Boston, MA 02110-1301 USA. Everyone is permitted to copy and distribute verbatim copies of this license document, but changing it is not allowed.

#### 0. PREAMBLE

The purpose of this License is to make a manual, textbook, or other functional and useful document "free" in the sense of freedom: to assure everyone the effective freedom to copy and redistribute it, with or without modifying it, either commercially or noncommercially. Secondarily, this License preserves for the author and publisher a way to get credit for their work, while not being considered responsible for modifications made by others.

This License is a kind of "copyleft", which means that derivative works of the document must themselves be free in the same sense. It complements the GNU General Public License, which is a copyleft license designed for free software.

We have designed this License in order to use it for manuals for free software, because free software needs free documentation: a free program should come with manuals providing the same freedoms that the software does. But this License is not limited to software manuals; it can be used for any textual work, regardless of subject matter or whether it is published as a printed book. We recommend this License principally for works whose purpose is instruction or reference.

#### **1. APPLICABILITY AND DEFINITIONS**

This License applies to any manual or other work, in any medium, that contains a notice placed by the copyright holder saying it can be distributed under the terms of this License. Such a notice grants a world-wide, royalty-free license, unlimited in duration, to use that work under the conditions stated herein. The "Document", below, refers to any such manual or work. Any member of the public is a licensee, and is addressed as "you". You accept the license if you copy, modify or distribute the work in a way requiring permission under copyright law.

A "Modified Version" of the Document means any work containing the Document or a portion of it, either copied verbatim, or with modifications and/or translated into another language.

A "Secondary Section" is a named appendix or a front-matter section of the Document that deals exclusively with the relationship of the publishers or authors of the Document to the Document's overall subject (or to related matters) and contains nothing that could fall directly within that overall subject. (Thus, if the Document is in part a textbook of mathematics, a Secondary Section may not explain any mathematics.) The relationship could be a matter of historical connection with the subject or with related matters, or of legal, commercial, philosophical, ethical or political position regarding them.

The "Invariant Sections" are certain Secondary Sections whose titles are designated, as being those of Invariant Sections, in the notice that says that the Document is released under this License. If a section does not fit the above definition of Secondary then it is not allowed to be designated as Invariant. The Document may contain zero Invariant Sections. If the Document does not identify any Invariant Sections then there are none.

The "Cover Texts" are certain short passages of text that are listed, as Front-Cover Texts or Back-Cover Texts, in the notice that says that the Document is released under this License. A Front-Cover Text may be at most 5 words, and a Back-Cover Text may be at most 25 words.

A "Transparent" copy of the Document means a machine-readable copy, represented in a format whose specification is available to the general public, that is suitable for revising the document straightforwardly with generic text editors or (for images composed of pixels) generic paint programs or (for drawings) some widely available drawing editor, and that is suitable for input to text formatters or for automatic translation to a variety of formats suitable for input to text formatters. A copy made in an otherwise Transparent file format whose markup, or absence of markup, has been arranged to thwart or discourage subsequent modification by readers is not Transparent. An image format is not Transparent if used for any substantial amount of text. A copy that is not "Transparent" is called "Opaque".

Examples of suitable formats for Transparent copies include plain ASCII without markup, Texinfo input format, LaTeX input format, SGML or XML using a publicly available DTD, and standard-conforming simple HTML, PostScript or PDF designed for human modification. Examples of transparent image formats include PNG, XCF and JPG. Opaque formats include proprietary formats that can be read and edited only by proprietary word processors, SGML or XML for which the DTD and/or processing tools are not generally available, and the machine-generated HTML, PostScript or PDF produced by some word processors for output purposes only.

The "Title Page" means, for a printed book, the title page itself, plus such following pages as are needed to hold, legibly, the material this License requires to appear in the title page. For works in formats which do not have any title page as such, "Title Page" means the text near the most prominent appearance of the work's title, preceding the beginning of the body of the text.

A section "Entitled XYZ" means a named subunit of the Document whose title either is precisely XYZ or contains XYZ in parentheses following text that translates XYZ in another language. (Here XYZ stands for a specific section name mentioned below, such as "Acknowledgements", "Dedications", "Endorsements", or "History".) To "Preserve the Title" of such a section when you modify the Document means that it remains a section "Entitled XYZ" according to this definition.

The Document may include Warranty Disclaimers next to the notice which states that this License applies to the Document. These Warranty Disclaimers are considered to be included by reference in this License, but only as regards disclaiming warranties: any other implication that these Warranty Disclaimers may have is void and has no effect on the meaning of this License.

#### 2. VERBATIM COPYING

You may copy and distribute the Document in any medium, either commercially or noncommercially, provided that this License, the copyright notices, and the license notice saying this License applies to the Document are reproduced in all copies, and that you add no other conditions whatsoever to those of this License. You may not use technical measures to obstruct or control the reading or further copying of the copies you make or distribute. However, you may accept compensation in exchange for copies. If you distribute a large enough number of copies you must also follow the conditions in section 3.

You may also lend copies, under the same conditions stated above, and you may publicly display copies.

## **3. COPYING IN QUANTITY**

If you publish printed copies (or copies in media that commonly have printed covers) of the Document, numbering more than 100, and the Document's license notice requires Cover Texts, you must enclose the copies in covers that carry, clearly and legibly, all these Cover Texts: Front-Cover Texts on the front cover, and Back-Cover Texts on the back cover. Both covers must also clearly and legibly identify you as the publisher of these copies. The front cover must present the full title with all words of the title equally prominent and visible. You may add other material on the covers in addition. Copying with changes limited to the covers, as long as they preserve the title of the Document and satisfy these conditions, can be treated as verbatim copying in other respects.

If the required texts for either cover are too voluminous to fit legibly, you should put the first ones listed (as many as fit reasonably) on the actual cover, and continue the rest onto adjacent pages.

If you publish or distribute Opaque copies of the Document numbering more than 100, you must either include a machine-readable Transparent copy along with each Opaque copy, or state in or with each Opaque copy a computer-network location from which the general network-using public has access to download using public-standard network protocols a complete Transparent copy of the Document, free of added material. If you use the latter option, you must take reasonably prudent steps, when you begin distribution of Opaque copies in quantity, to ensure that this Transparent copy will remain thus accessible at the stated location until at least one year after the last time you distribute an Opaque copy (directly or through your agents or retailers) of that edition to the public.

It is requested, but not required, that you contact the authors of the Document well before redistributing any large number of copies, to give them a chance to provide you with an updated version of the Document.

#### **4. MODIFICATIONS**

You may copy and distribute a Modified Version of the Document under the conditions of sections 2 and 3 above, provided that you release the Modified Version under precisely this License, with the Modified Version filling the role of the Document, thus licensing distribution and modification of the Modified Version to whoever possesses a copy of it. In addition, you must do these things in the Modified Version:

- A. Use in the Title Page (and on the covers, if any) a title distinct from that of the Document, and from those of previous versions (which should, if there were any, be listed in the History section of the Document). You may use the same title as a previous version if the original publisher of that version gives permission.
- B. List on the Title Page, as authors, one or more persons or entities responsible for authorship of the modifications in the Modified Version, together with at least five of the principal authors of the Document (all of its principal authors, if it has fewer than five), unless they release you from this requirement.
- C. State on the Title page the name of the publisher of the Modified Version, as the publisher.
- D. Preserve all the copyright notices of the Document.
- E. Add an appropriate copyright notice for your modifications adjacent to the other copyright notices.
- F. Include, immediately after the copyright notices, a license notice giving the public permission to use the Modified Version under the terms of this License, in the form shown in the Addendum below.
- G. Preserve in that license notice the full lists of Invariant Sections and required Cover Texts given in the Document's license notice.
- H. Include an unaltered copy of this License.
- I. Preserve the section Entitled "History", Preserve its Title, and add to it an item stating at least the title, year, new authors, and publisher of the Modified Version as given on the Title Page. If there is no section Entitled "History" in the Document, create one stating the title, year, authors, and publisher of the Document as given on its Title Page, then add an item describing the Modified Version as stated in the previous sentence.
- J. Preserve the network location, if any, given in the Document for public access to a Transparent copy of the Document, and likewise the network locations given in the Document for previous versions it was based on. These may be placed in the "History" section. You may omit a network location for a work that was published at least four years before the Document itself, or if the original publisher of the version it refers to gives permission.
- K. For any section Entitled "Acknowledgements" or "Dedications", Preserve the Title of the section, and preserve in the section all the substance and tone of each of the contributor acknowledgements and/or dedications given therein.

- L. Preserve all the Invariant Sections of the Document, unaltered in their text and in their titles. Section numbers or the equivalent are not considered part of the section titles.
- M.Delete any section Entitled "Endorsements". Such a section may not be included in the Modified Version.
- N. Do not retitle any existing section to be Entitled "Endorsements" or to conflict in title with any Invariant Section.
- O. Preserve any Warranty Disclaimers.

If the Modified Version includes new front-matter sections or appendices that qualify as Secondary Sections and contain no material copied from the Document, you may at your option designate some or all of these sections as invariant. To do this, add their titles to the list of Invariant Sections in the Modified Version's license notice. These titles must be distinct from any other section titles.

You may add a section Entitled "Endorsements", provided it contains nothing but endorsements of your Modified Version by various parties--for example, statements of peer review or that the text has been approved by an organization as the authoritative definition of a standard.

You may add a passage of up to five words as a Front-Cover Text, and a passage of up to 25 words as a Back-Cover Text, to the end of the list of Cover Texts in the Modified Version. Only one passage of Front-Cover Text and one of Back-Cover Text may be added by (or through arrangements made by) any one entity. If the Document already includes a cover text for the same cover, previously added by you or by arrangement made by the same entity you are acting on behalf of, you may not add another; but you may replace the old one, on explicit permission from the previous publisher that added the old one.

The author(s) and publisher(s) of the Document do not by this License give permission to use their names for publicity for or to assert or imply endorsement of any Modified Version.

#### **5. COMBINING DOCUMENTS**

You may combine the Document with other documents released under this License, under the terms defined in section 4 above for modified versions, provided that you include in the combination all of the Invariant Sections of all of the original documents, unmodified, and list them all as Invariant Sections of your combined work in its license notice, and that you preserve all their Warranty Disclaimers.

The combined work need only contain one copy of this License, and multiple identical Invariant Sections may be replaced with a single copy. If there are multiple Invariant Sections with the same name but different contents, make the title of each such section unique by adding at the end of it, in parentheses, the name of the original author or publisher of that section if known, or else a unique number. Make the same adjustment to the section titles in the list of Invariant Sections in the license notice of the combined work.

In the combination, you must combine any sections Entitled "History" in the various original documents, forming one section Entitled "History"; likewise combine any sections Entitled "Acknowledgements", and any sections Entitled "Dedications". You must delete all sections Entitled "Endorsements".

#### **6. COLLECTIONS OF DOCUMENTS**

You may make a collection consisting of the Document and other documents released under this License, and replace the individual copies of this License in the various documents with a single copy that is included in the collection, provided that you follow the rules of this License for verbatim copying of each of the documents in all other respects.

You may extract a single document from such a collection, and distribute it individually under this License, provided you insert a copy of this License into the extracted document, and follow this License in all other respects regarding verbatim copying of that document.

### 7. AGGREGATION WITH INDEPENDENT WORKS

A compilation of the Document or its derivatives with other separate and independent documents or works, in or on a volume of a storage or distribution medium, is called an "aggregate" if the copyright resulting from the compilation is not used to limit the legal rights of the compilation's users beyond what the individual works permit. When the Document is included in an aggregate, this License does not apply to the other works in the aggregate which are not themselves derivative works of the Document.

If the Cover Text requirement of section 3 is applicable to these copies of the Document, then if the Document is less than one half of the entire aggregate, the Document's Cover Texts may be placed on covers that bracket the Document within the aggregate, or the electronic equivalent of covers if the Document is in electronic form. Otherwise they must appear on printed covers that bracket the whole aggregate.

#### 8. TRANSLATION

Translation is considered a kind of modification, so you may distribute translations of the Document under the terms of section 4. Replacing Invariant Sections with translations requires special permission from their copyright holders, but you may include translations of some or all Invariant Sections in addition to the original versions of these Invariant Sections. You may include a translation of this License, and all the license notices in the Document, and any Warranty Disclaimers, provided that you also include the original English version of this License and the original versions of those notices and disclaimers. In case of a disagreement between the translation and the original version of this License or a notice or disclaimer, the original version will prevail.

If a section in the Document is Entitled "Acknowledgements", "Dedications", or "History", the requirement (section 4) to Preserve its Title (section 1) will typically require changing the actual title.

#### 9. TERMINATION

You may not copy, modify, sublicense, or distribute the Document except as expressly provided for under this License. Any other attempt to copy, modify, sublicense or distribute the Document is void, and will automatically terminate your rights under this License. However, parties who have received copies, or rights, from you under this License will not have their licenses terminated so long as such parties remain in full compliance.

#### **10. FUTURE REVISIONS OF THIS LICENSE**

The Free Software Foundation may publish new, revised versions of the GNU Free Documentation License from time to time. Such new versions will be similar in spirit to the present version, but may differ in detail to address new problems or concerns. See <a href="http://www.gnu.org/copyleft/">http://www.gnu.org/copyleft/</a> [http:// www.gnu.org/copyleft/</a> [http://

Each version of the License is given a distinguishing version number. If the Document specifies that a particular numbered version of this License "or any later version" applies to it, you have the option of following the terms and conditions either of that specified version or of any later version that has been published (not as a draft) by the Free Software Foundation. If the Document does not specify a version number of this License, you may choose any version ever published (not as a draft) by the Free Software Foundation.

# ADDENDUM: How to use this License for your documents

To use this License in a document you have written, include a copy of the License in the document and put the following copyright and license notices just after the title page:

Copyright (C) YEAR YOUR NAME.

Permission is granted to copy, distribute and/or modify this document under the terms of the GNU Free Documentation License, Version 1.2 or any later version published by the Free Software Foundation; with no Invariant Sections, no Front-Cover Texts, and no Back-Cover Texts. A copy of the license is included in the section entitled "GNU Free Documentation License".

If you have Invariant Sections, Front-Cover Texts and Back-Cover Texts, replace the "with...Texts." line with this:

with the Invariant Sections being LIST THEIR TITLES, with the Front-Cover Texts being LIST, and with the Back-Cover Texts being LIST.

If you have Invariant Sections without Cover Texts, or some other combination of the three, merge those two alternatives to suit the situation.

If your document contains nontrivial examples of program code, we recommend releasing these examples in parallel under your choice of free software license, such as the GNU General Public License, to permit their use in free software.